## **Інформатика 6 клас**

**Урок 14**

### **Поняття про мультимедіа**

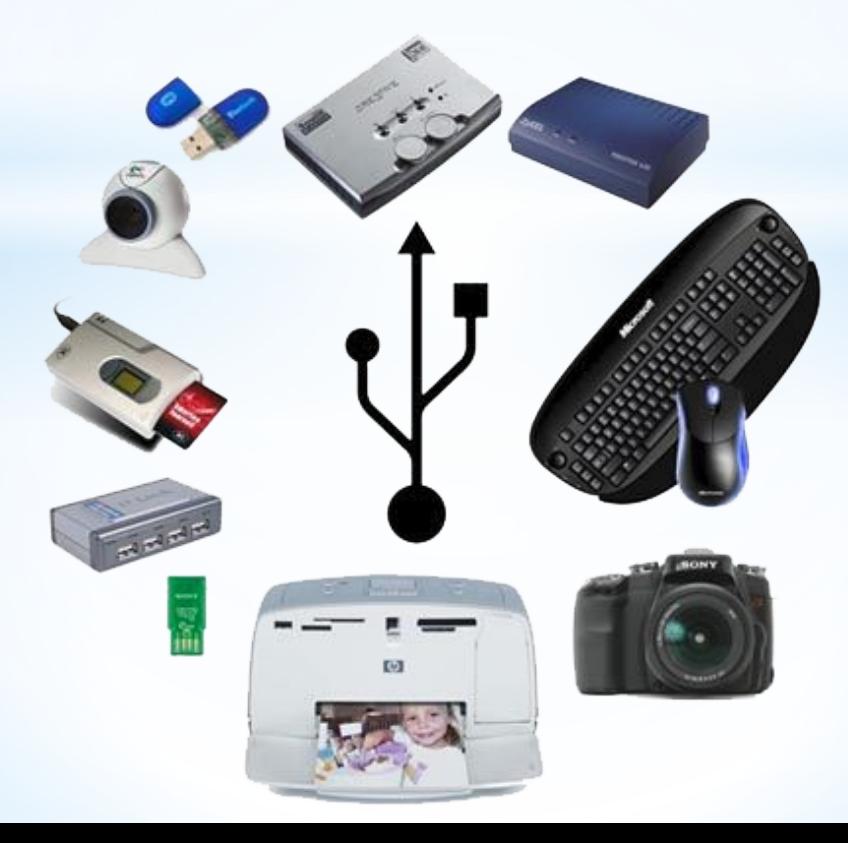

### **Пригадаймо:**

- 1. Які пристрої для роботи з даними ви знаєте?
- 2. Які пристрої можуть зберігати та відновлювати для користувача зображення, відеофільми, аудіокнижки, музику?
- 3. Які способи подання повідомлень ви знаєте?
- 4. Який спосіб подання повідомлень називається комбінованим?

### **Поняття мультимедіа**

Повідомлення, подані комбінованим способом, ще називають *мультимедійними*.

*Мультимедіа* (лат. *multum -* багато, *medium -* загально доступне, загальне надбання) - це поєднання різних способів подання повідомлень.

Об'єкти мультимедійних повідомлень або об'єкти мультимедіа

- *• Текст*
- *• Графічні зображення*

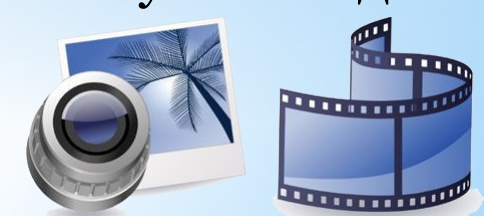

### **Галузі використання**

Галузі використання Галузі використання<br>Мультимедіа е освіта в <mark>1</mark> Освіта

Наукові дослідження

Створення відеофільмів

Створення мультиплікаційних фільмів

Промислове виробництво

Реклама

Довідкові системи

тощо

### **Пристрої введення об'єктів мультимедіа**

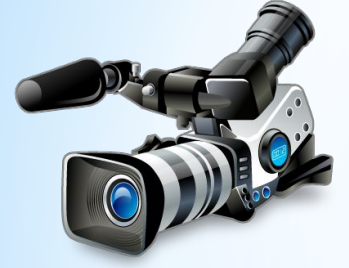

Відеокамера Веб-камера Диктофон Мікрофон

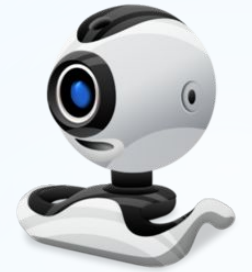

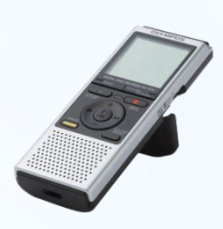

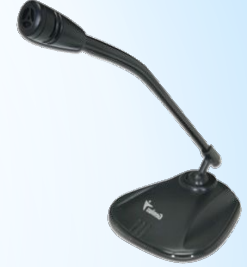

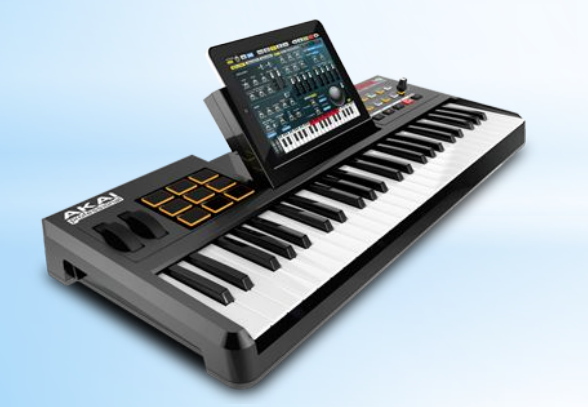

Музичний синтезатор Графічний планшет Фотоапарат

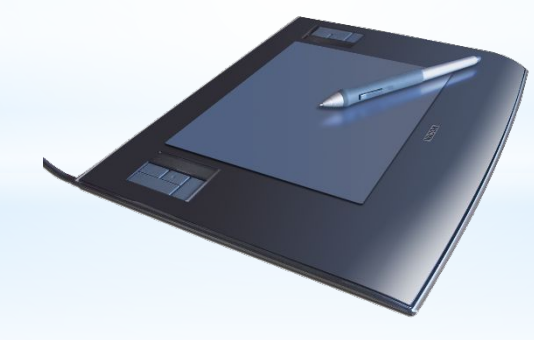

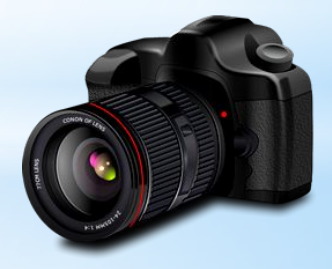

### **Пристрої виведення об'єктів мультимедіа**

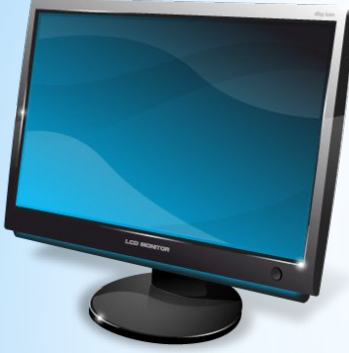

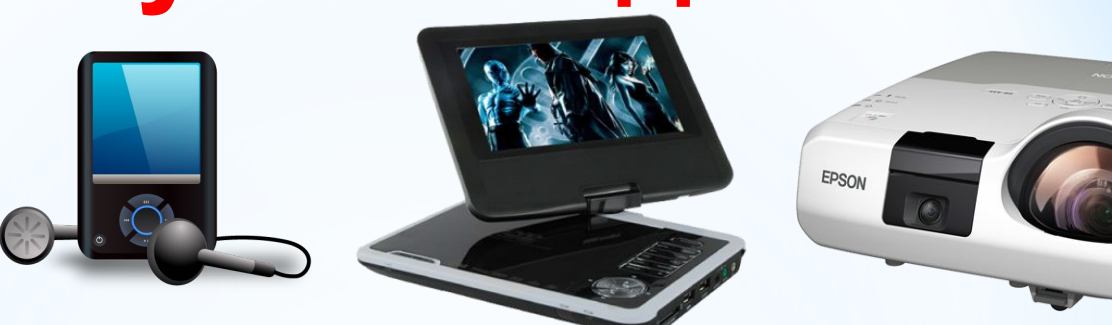

Монітор Аудіоплеєр Відеоплеєр Мультимедійний проектор

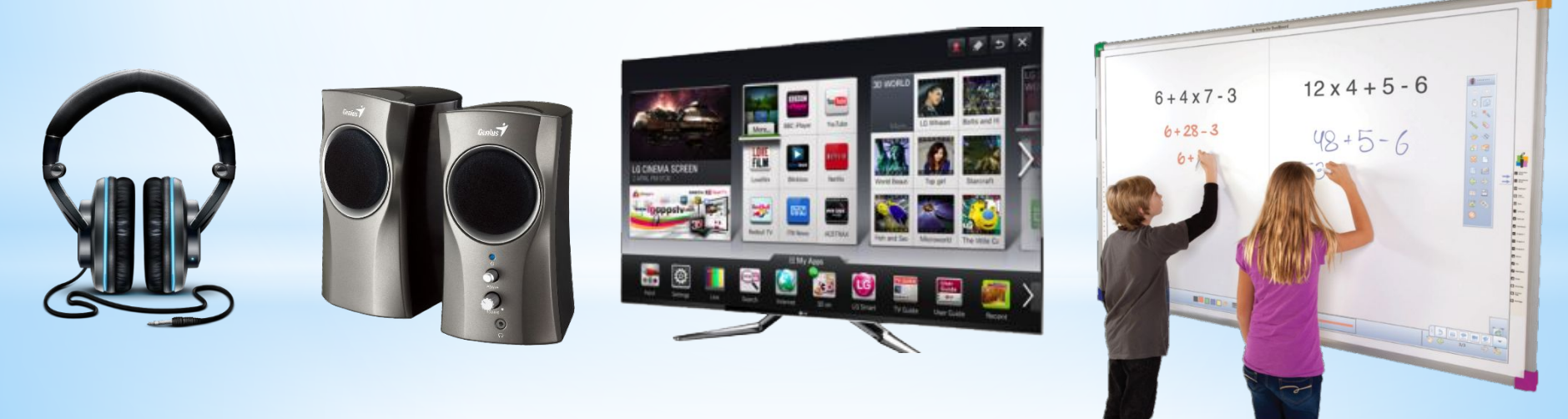

Навушники Колонки Телевізор Мультимедійна дошка

## **Пристрої збереження об'єктів**

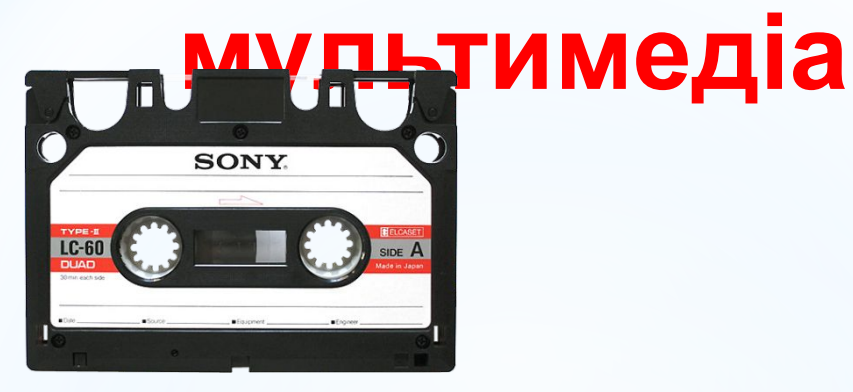

Мікрокасета

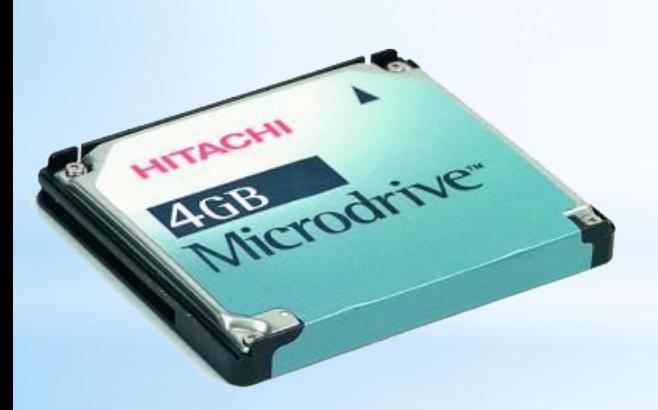

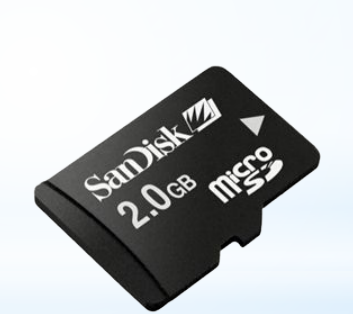

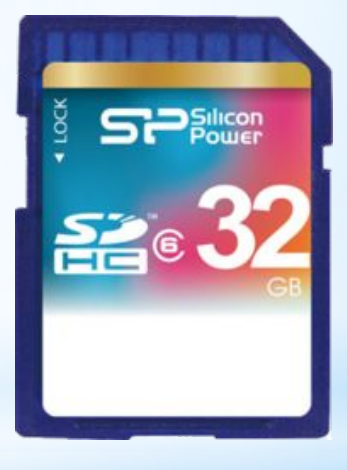

Флеш-карти

Накопичувач на жорстких магнітних дисках

### **Види кабелів для підключення мультимедійних пристроїв**

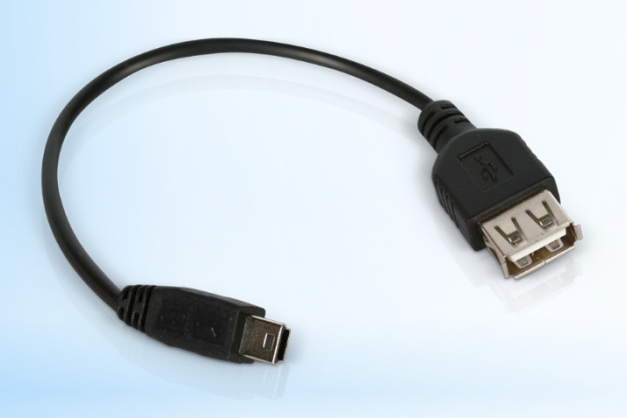

**USB –кабель**

USB (англ. *Universal Serial Bus)*  універсальна послідовна шина.

#### **HDMI –кабель**

http://leontyev.at.ua HDMI (англ. *High-Definit ion Multimedia Interface) -* мультимедійний інтерфейс високої чіткості.

### **Алгоритм копіювання об'єктів мультимедіа за допомогою**

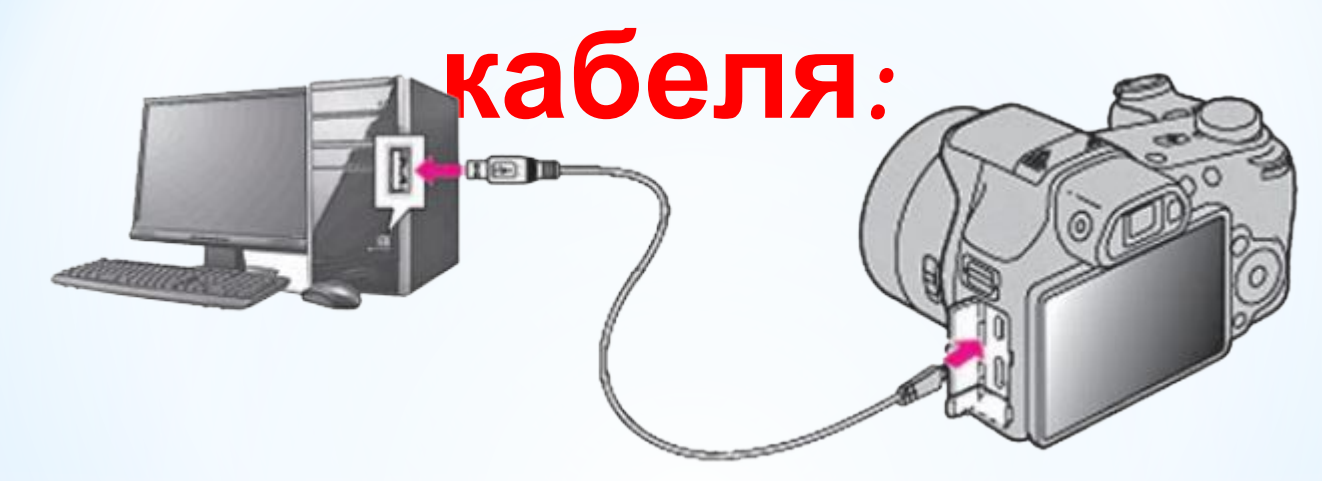

1. Приєднати один кінець кабелю (USB або HDMI) до пристрою, наприклад до фотокамери.

- 2. Приєднати другий кінець кабелю до комп'ютера.
- 3. Увімкнути мультимедійний пристрій.

4. Вибрати команду **Відкрити папку** для перегляду файлів у списку дій вікна **Знімний диск** або запустити на виконання програму **Провідник**, якщо зазначене вікно не відкрилося автоматично.

- 5. Знайти та виділити об'єкти, які потрібно скопіювати.
- 6. Виконати операцію копіювання у визначену для цього папку.

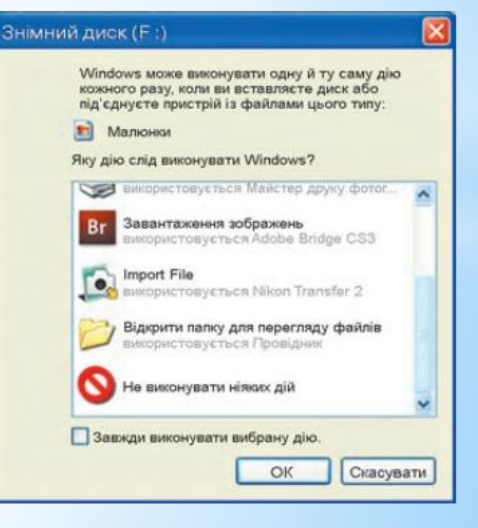

### **Алгоритм копіювання об'єктів мультимедіа за допомогою**

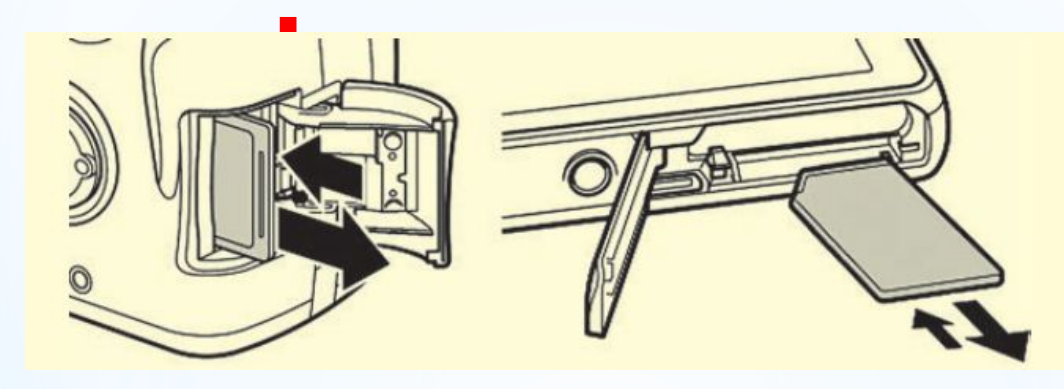

- 1. Вимкнути пристрій мультимедіа.
- 2. Вийняти флеш-карту з пристрою мультимедіа.

3. Уставити флеш-карту у відповідний роз'єм на ноутбуці або в спеціальний пристрій для роботи з флеш-картами — кардрідер (англ. card reader - зчитувач карток).

4. Вибрати команду **Відкрити папку** для перегляду файлів у списку дій вікна **Знімний диск** або запустити на виконання програму **Провідник**, якщо зазначене вікно не відкрилося автоматично.

- 5. Знайти та виділити об'єкти, які потрібно скопіювати.
- 6. Виконати операцію копіювання у визначену для цього папку.

### 72-IN-1 HI SPEEI  $MS \cap A$

Зовнішній картрідер

### **Працюємо за комп'ютером**

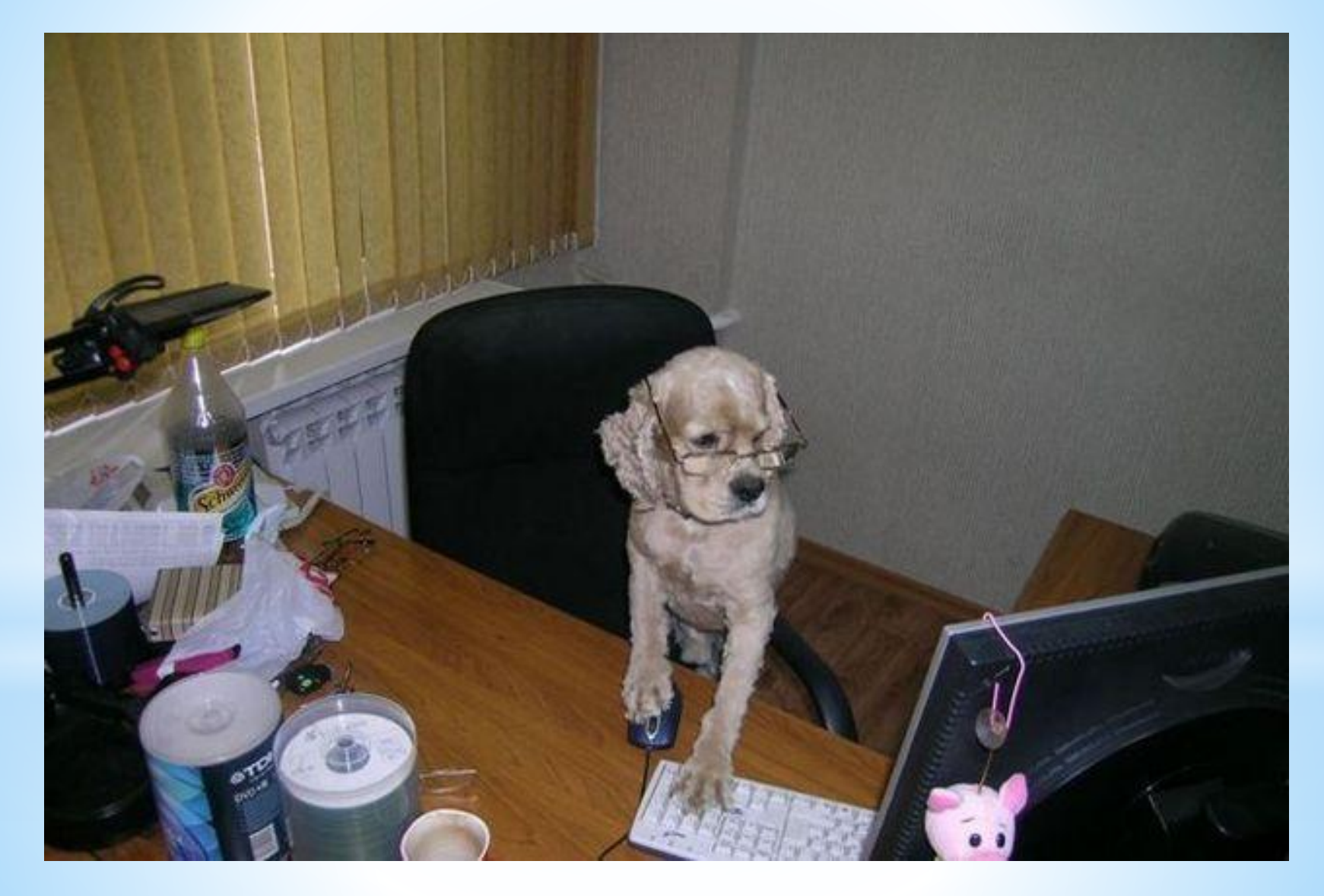

- 1. Скопіюйте три графічних файли з флеш-карти фотоапарата у вашу папку на носії даних комп'ютера. Для цього потрібно:
	- 1. З'єднати фотоапарат з комп'ютером, використовуючи кабель USB.
	- 2. Увімкнути фотоапарат.
	- 3. Вибрати команду Відкрити папку для перегляду файлів у списку дій вікна Знімний диск або запустити на виконання програму Провідник, якщо зазначене вікно не відкрилося автоматично.
	- 4. Знайти та виділити три графічних файли.
	- 5. Виконати Файл  $\Rightarrow$  Копіювати.
	- 6. Відкрити вашу папку.
	- 7. Виконати Файл  $\Rightarrow$  Вставити.
	- 8. Вимкнути фотоапарат.
	- 9. Від'єднати фотоапарат від комп'ютера.

- 2. Скопіюйте звуковий файл, наприклад з папки Pозділ  $3\backslash$ Пункт 3.1\Музика файл рушничок.mp3, до вашого мобільного телефону. Для цього потрібно:
	- 1. Приєднати один кінець кабелю USB до мобільного телефону.
	- 2. Приєднати другий кінець кабелю до комп'ютера.
	- 3. Підтвердити використання мобільного телефону як носія даних у вікні, що може з'явитися на екрані комп'ютера або на екрані телефону.
	- 4. Дочекатися появи значка пристрою збереження даних у списку об'єктів папки Мійкомп'ютер.
	- 5. Відкрити папку Розділ З\Пункт 3.1\Музика.
	- 6. Вибрати файл рушничок.тр3.
	- 7. Виконати Файл  $\Rightarrow$  Копіювати.
	- 8. Відобразити список імен файлів і папок носія даних телефону.
	- 9. Відкрити потрібну папку, наприклад Музика.
	- 10. Виконати Файл  $\Rightarrow$  Вставити.
	- 11. Від'єднати кабель.

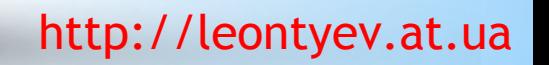

# **Підсумуємо:**

- 1. Які повідомлення називають мультимедійними?
- 2. Що є об'єктами мультимедіа?
- 3. Де використовують мультимедіа?
- 4. Які пристрої називають мультимедійними?
- 5. Які носії використовують в мультимедійних пристроях для зберігання даних?
- 6. Які пристрої використовують для введення мультимедійних об'єктів?
- *7.* Які пристрої використовують для виведення мультимедійних об'єктів?
- 8. З використанням яких засобів може здійснюватися під'єднання мультимедійного пристрою до комп'ютера з метою копіювання даних?

9. Чим відрізняється копіювання файлів з мультимедійних пристроїв до комп' ютера від копіювання файлів з однієї папки комп'ютера до іншої папки?